## Direitos Reservados

Nenhuma parte desta publicação pode ser reproduzida, armazenada ou transmitida sob qualquer forma (mecânica, fotocopiada, gravada), sem permissão escrita da DEXTER.

Embora todos os cuidados tenham sido tomados na elaboração deste manual, a DEXTER não assume qualquer responsabilidade por erros ou omissões contidos neste manual.

Todas as marcas e nomes de produtos de outros fabricantes citados neste manual são marcas ou marcas registradas de seus respectivos proprietários.

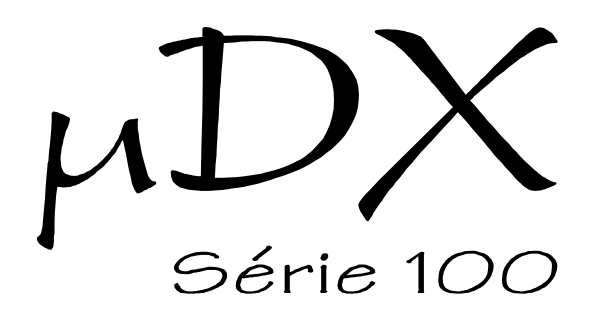

#### EXPANSÃO DE ENTRADAS / SAÍDAS

# Manual de Utilização

Rev. 1.6 Abr/2004

DEXTER Indústria e Comércio de Equipamentos Eletrônicos Ltda. Av. Pernambuco, 1328 Cj.309 - Porto Alegre - RS - Fones: (0xx51) 3343-2378, 3343-5532 Internet: [www.dexter.ind.br](http://www.dexter.ind.br) E-mail: [dexter@dexter.ind.br](mailto:dexter@dexter.ind.br)

## **Introdução**

Este documento descreve as características da expansão de entradas/saídas do µDX (8 entradas e 8 saídas). Com esta expansão, o número de pontos de entradas e saídas do µDX sobe para 12 de cada (8 entradas expansão + 4 entradas µDX e 8 saídas expansão + 4 saídas µDX). Isto aumenta muito a gama de possíveis aplicações do equipamento.

Além disso, as entradas da expansão são opto-acopladas, permitindo ligação direta a rede elétrica (127 ou 220 VAC) e oferecendo alta imunidade contra ruídos. Já as saídas da expansão utilizam relés (iguais aos utilizados no µDX), com capacidade até 10 A (carga resistiva).

A expansão é conectada ao µDX através de um pequeno cabo chato (flatcable) de 10 vias, fornecido juntamente com este manual. O suprimento de energia elétrica para a expansão é retirado da fonte de alimentação do µDX a ela conectado. A fonte do µDX está dimensionada para este consumo adicional.

No caso do controlador µDX+ é possível conectar até 4 Expansões de Entradas/Saídas, perfazendo 32 entradas e 32 saídas adicionais (com as entradas e saídas do próprio controlador o total chega a 36 entradas e 36 saídas).

#### **Conexão ao µDX**

Acompanha a expansão um pequeno cabo chato ("flat-cable") de 10 vias para sua conexão ao µDX. Este cabo já é remetido conectado à expansão. A extremidade livre deve ser conectada ao conector "EXPANSÃO" existente na lateral da caixa do µDX. Note que o pino 1 deste conector liga com pino 1 do conector existente na lateral da expansão de entradas/saídas. O cabo possui uma tarja vermelha para designar o lado do pino 1. Além disso, os conectores em suas extremidades possuem um ressalto, permitindo a inserção apenas com este ressalto para cima.

*Atenção: Não force a entrada do conector na expansão ou no µDX. Caso ofereça resistência à conexão, verifique se o ressalto não está voltado para o fundo do equipamento. Neste caso vire o cabo, conectando-o com os ressaltos para cima.*

A alimentação elétrica da expansão de entradas/saídas é suprida pelo µDX, através do cabo de conexão. Sempre que o µDX sofrer um reinicialização ("reset") as saídas da expansão serão desativadas.

Uma vez conectada, a expansão já está apta a operar. Ela possui 16 indicadores luminosos ("leds") que indicam a energização de suas entradas e saídas.

Na página seguinte foi incluído um desenho da expansão conectada ao µDX. O cabo de conexão possui cerca de 7 cm, o que limita a distância máxima entre µDX e expansão. Na prática, recomenda-se uma distância de 4,5 cm, de forma a poder conectar o cabo de DXNET e o cabo de alimentação do µDX com tranquilidade.

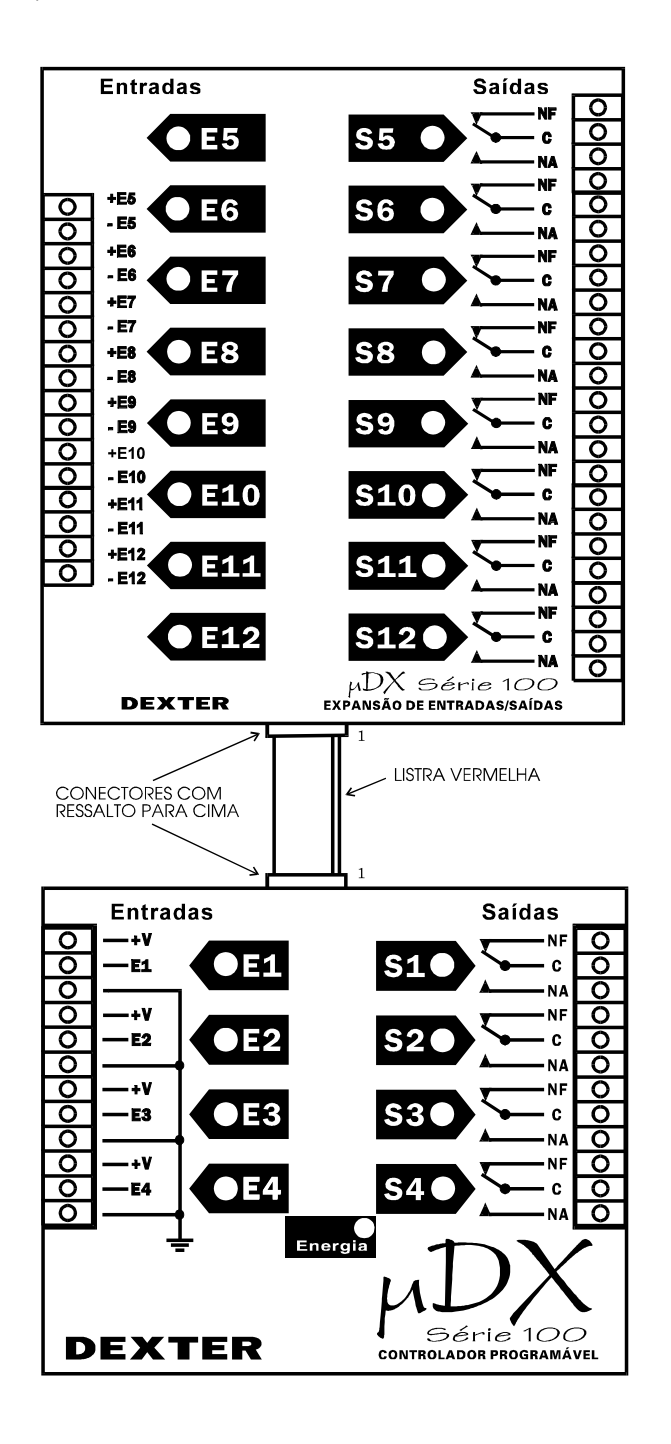

*Atenção: No caso do controlador µDX+ é possível conectar até 4 Expansões de Entradas/Saídas, perfazendo 32 entradas e 32 saídas adicionais (com as entradas e saídas do próprio controlador o total chega a 36 entradas e 36 saídas). Para isso é necessária a utilização do novo modelo de Expansão, com dois conectores de expansão. Basta conectar uma expansão na outra. A Expansão mais próxima do controlador irá assumir as entradas E5 a E12 e saídas S5 a S12; a seguinte será as entradas 2E-E5 a 2E-E12 e saídas 2S-S5 a 2S-S12; e assim por diante.*

*ATENÇÃO: A fonte de alimentação que acompanha o controlador µDX+ possui capacidade de corrente para suprir até 12 relés acionados simultaneamente (4 do µDX+ e 8 de uma Expansão). No caso de uso de múltiplas Expansões é necessário verificar se o programa aplicativo não excede esta capacidade em algum momento ou substituir a fonte de alimentação por uma mais potente. Para acionar todos os 36 relés do µDX+ e das 4 Expansões a fonte deve suprir 12V @ 1,5A (18 W).*

As entradas da expansão de entradas/saídas do µDX são todas optoisoladas, oferecendo isolação galvânica. Assim, é possível conectá-las diretamente à rede elétrica (127 ou 220 VAC) ou usar várias fontes de sinal, sem conexão de referência (terra) entre elas.

A designação dada as entradas é E5 a E12.

Internamente a expansão de entradas/saídas existem diversos "jumpers" removíveis, que permitem configurar individualmente as oito entradas. Para acessá-los é necessário abrir a caixa do equipamento.

Desligue o cabo de conexão da expansão de entradas/saídas (com este cabo conectado não é possível abrir a caixa). Abra a caixa da expansão forçando levemente as laterais para afastarem-se dos encaixes que prendem a tampa ao fundo. Puxe a tampa cuidadosamente para cima. Cuidado com os LEDs que estão montados presos a pequenos conectores de dois contatos. Caso algum dos LEDs saia do lugar observe a posição dos LEDs adjacentes para saber como encaixar o que saiu.

Os "jumpers" internos permitem configurar as entradas da expansão para quatro tipos de sinal:

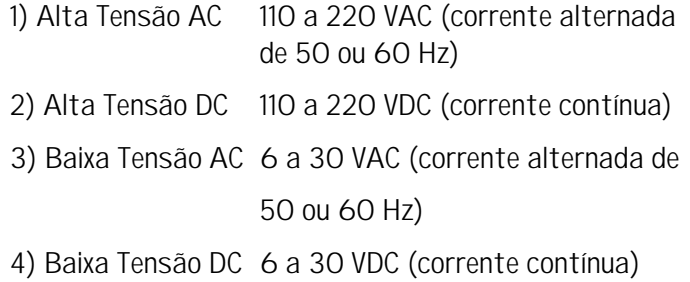

*Atenção: Caso alguma entrada esteja preparada para a opção de baixa tensão (6 a 30 V), a conexão direta a rede elétrica (127 ou 220 VAC) provocará sua queima instantânea.*

Normalmente a expansão é remetida com os "jumpers" instalados para a opção 1 (alta tensão AC), pois neste caso evita-se a queima acidental de uma das entradas ao ligá-la direto à rede elétrica.

Já a situação contrária, ou seja, ligar em 6 a 30 V uma entrada programada para 110 a 220 V, não traz maiores conseqüências (embora a entrada não consiga ser energizada por uma tensão tão baixa).

Na placa da expansão existem duas colunas de "jumpers", numerados de JP14 a JP21 e de JP22 a JP29. Estes jumpers permitem comutar o modo de operação das entradas da expansão. A coluna de jumpers JP14 a JP21 comuta entre alta tensão (jumper aberto) e baixa tensão (jumper fechado). Já a coluna JP22 a JP29 comuta entre corrente contínua (jumper aberto) e corrente alternada (jumper fechado). Assim, estando o jumper na coluna JP14 a JP21 fechado a entrada correspondente estará programada para baixa tensão. Com este jumper aberto a entrada será para alta tensão. Já se o jumper corerspondente a mesma entrada estiver instalado na coluna JP22 a JP29 a entrada estará preparada para corrente alternada.

Note que uma entrada para corrente alternada (baixa ou alta tensão) pode ser acionada por uma corrente contínua sem nenhum problema (apenas ocorrerá um leve atraso para acionar ou desacionar a entrada (cerca de 50 ms) devido a filtragem). A recíproca não é verdadeira, ou seja, uma entrada programada para corrente contínua, ao ser excitada com corrente alternada, passará a ligar e desligar aleatoriamente (depende do ciclo de amostragem do µDX coincidir com o ciclo da rede elétrica).

 A seguir temos uma tabela com a programação para todas as entradas da expansão (1 indica jumper fechado e 0 indica jumper aberto):

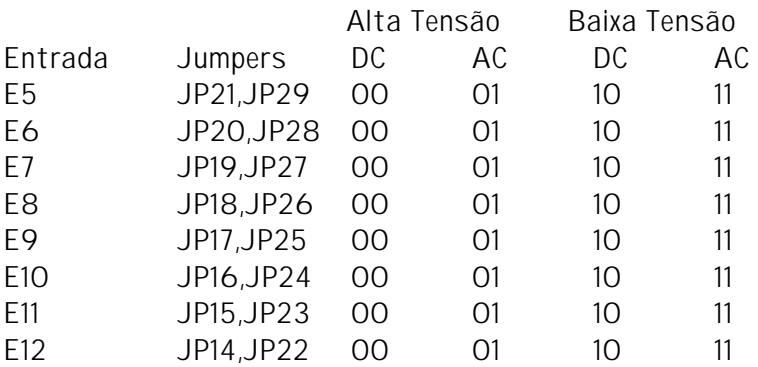

Por exemplo, se quisermos a entrada E8 em alta tensão AC devemos abrir o jumper JP18 e fechar o jumper JP26. Para programar E11 como baixa tensão AC devemos fechar JP15 e JP23 e assim por diante.

Note que no caso de alta tensão pode-se ligar a entrada tanto em rede de 110 VCA quanto 220 VCA. No caso de rede de 110 VCA (ou 127 VCA, como é comum no Brasil), o LED indicativo correspondente a entrada irá ligar com brilho menor do que quando ligado em 220 VCA. Isto é perfeitamente normal e não causa nenhum transtorno. O mesmo ocorre com entradas em baixa tensão, que ligam o LED com mais brilho em 30 V do que no limite inferior (6V).

*Atenção: No caso de entrada em corrente contínua deve ser respeitada a polaridade inscrita na tampa superior do equipamento. Já em corrente alternada (50 ou 60 Hz) a polaridade perde significado.*

#### **Saídas**

As saídas da expansão são constituídas de relés com um contato reversor, isto é, possui um contato central e dois adjacentes, ficando um deles ligado e outro desligado quando a saída está inativa. Quando a saída fica ativa o contato central troca de lado, invertendo os contatos ligado e desligado.

Esta particularidade permite que se ligue ou que se desligue algum dispositivo quando a saída for acionada, bastando escolher qual dos contatos adjacentes deva ser empregado. A serigrafia da tampa da caixa (lado direito da tampa) mostra estas conexões e a representação dos contatos dos relés.

A designação dada as saídas é S5 a S12.

Note que os relés dispõem de isolação galvânica entre a bobina de acionamento e os contatos. Isto torna possível ligar dispositivos à rede elétrica domiciliar ou industrial para serem atuados diretamente pelos contatos do relé, sem risco algum para a Expansão de Entradas/Saídas ou para o µDX conectado a ela.

Os relés permitem uma corrente máxima de 10 A (carga resistiva), tensão nos contatos até 220 VCA e isolação entre bobina e contatos de 2000 V (1 minuto). A vida útil estimada dos contatos dos relés é de 100.000.000 de operações sem carga, ou 80.000 operações sob carga resistiva máxima (10 A).

No caso da expansão acionar cargas indutivas (contactoras, válvulas pneumáticas, etc) é necessário instalar supressores de ruído junto à carga indutiva (em paralelo com essa). O supressor evita que, ao abrir o relé da expansão ligado à carga indutiva, forme um arco de alta tensão nos contatos. Este arco, embora não danifique permanentemente a expansão ou o µDX ligado a ela, diminui muito a vida útil dos relés e, em casos extremos, pode abortar a execução do programa no µDX, sendo necessário reinicializálo. A seguir temos o diagrama elétrico do supressor e sua ligação a uma carga. A DEXTER pode fornecer supressores de ruído já montados para a sua aplicação.

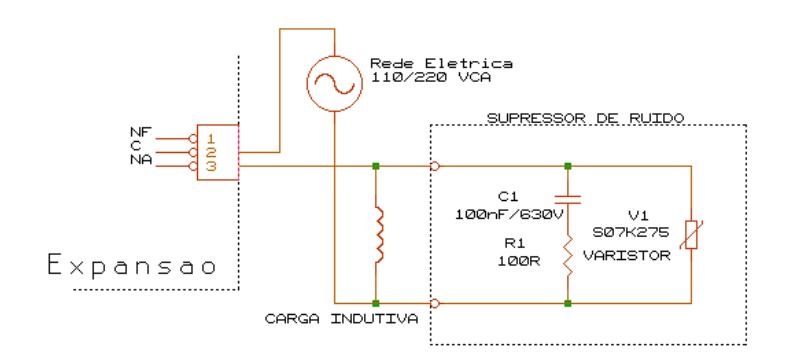

### **Programação**

Para acessar a expansão de entradas/saídas via programa PG (Programador Gráfico) utiliza-se o bloco EXP (com a opção display/teclado desativada). Este bloco permite escrever em uma variável (8 bits) o valor atual das 8 entradas da expansão e acionar os relés de saída segundo os bits de outra variável (Vide Manual de Utilização do µDX, página 70). Note que o acesso, tanto das entradas quanto das saídas, é feito via variáveis de 8 bits. Assim, para ligar ou desligar determinada saída é necessário ligar ou desligar o bit correspondente da variável usada para saída no bloco EXP. Da mesma forma, para testar se determinada entrada está ligada ou não é necessário testar o bit correspondente na variável usada para entrada no bloco EXP.

Também é possível acessar diretamente as entradas e saídas da expansão, como é feito com as entradas e saídas do µDX. Então, pode-se fazer mascaramentos com operação OR (OU) para ligar uma saída e mascaramentos com AND (E) para desligar determinada saída, ou ainda usar diretamente as saídas S5 a S12. Analogamente, para testar as entradas da expansão, pode-se testar se os bits da variável de entrada estão ligados (BNZ = bit nao zero) ou desligados (BZ = bit zero), ou usar diretamente as entradas E5 a E12.

A correspondência entre os bits das variáveis de entrada/saída e as entradas/saídas da expansão é mostrada a seguir:

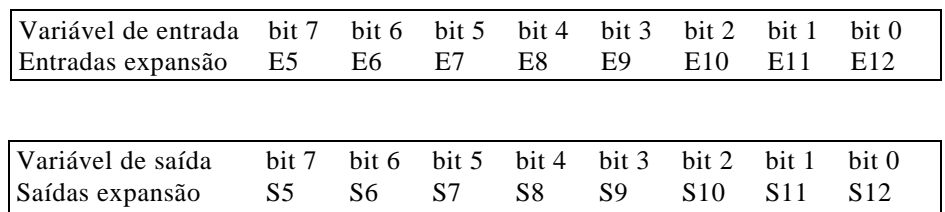

Por exemplo, o programa mostrado adiante liga a saída correspondente a entrada energizada da expansão de entradas/saídas (apenas as saídas S12,S11,S10 e S9). Se for energizada a entrada E12, a saída S12 será ativada e assim por diante. É claro que este programa poderia ser implementado muito mais facilmente transferindo o valor da variável de entrada para a variável de saída. Mas o objetivo aqui é demonstrar como testar individualmente as entradas da expansão e, com este resultado, ativar individualmente as saídas da expansão. Note que foi usada a variável v0 para as entradas e a variável v1 para saídas.

No programa, para a entrada E12 se faz v0 BNZ 0. Este teste verifica se o bit 0 de v0 (variável de entrada no bloco EXP) está ligado. Conforme o resultado deste teste é energizado o bloco de função v1 OR 1 ou o bloco v1 AND 254. O primeiro liga o bit 0 de v1 e o segundo o desliga, mantendo intactos os outros bits da variável v1.

Ainda existe um problema adicional. As variáveis do µDX sempre inicializam em 255. Assim, ao ligar o equipamento, todos os relés da expansão bateriam momentaneamente. Para evitar isso, basta colocar um bloco de inicialização para a variável de saída da expansão (no caso, v1) acionado pelo bloco de NodoEL (este bloco fornece um rápido pulso na saída ao ligar o  $\mu$ DX $)$ .

No programa inicializei v1 com valor 0 (todos os relés da expansão desligados).

*O bloco de NodoEL e o bloco de função devem ser posicionados na parte superior esquerda do programa editado no PG, pois o µDX executa-o da esquerda para direita e de cima para baixo. Assim, garante-se que a inicialização da variável de saída da expansão será a primeira instrução executada.*

É importante que a inicialização da variável de saída da expansão seja feita antes do controlador programável µDX executar o bloco de expansão, para evitar o transitório nos relés ao energizar o equipamento.

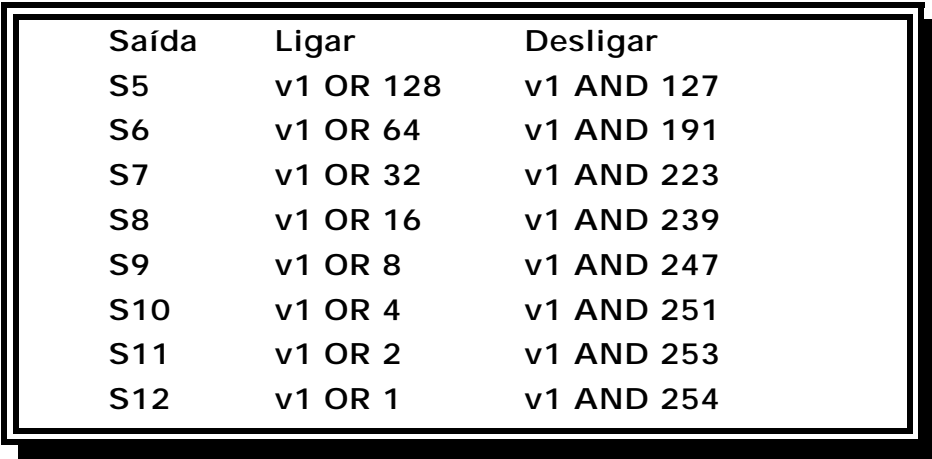

Abaixo temos uma tabela com os valores para ligar e desligar as saídas da expansão (considerando v1 variável de saída no bloco EXP):

Note que, na verdade, é feito um mascaramento com o valor da variável OR bit à 1, para ligar a saída. Já para desligar determinada saída, basta um mascaramento do valor da variável AND bit à 0. Os valores 1,2,4,...,128 correspondem aos bits zerados, exceto o bit 0,bit 1,...,bit 7. Já os valores 254,253,251,...,127 correspondem a todos os bits ligados, exceto o bit 0,bit 1,...,bit 7.

Caso o seu Controlador Programável µDX tenha versão igual ou superior a 6.9 (isso pode ser verificado via programa PG, pressionando a tecla [INFO], na janela [µDX] do programa) ele aceita instruções SET e RST no bloco de funções. Neste caso, é possível simplificar o acesso as saídas da Expansão, pois estas instruções permitem ligar ou desligar um determinado bit de uma variável, conforme o valor do nodo de entrada do bloco de função. A instrução v1 SET 0, por exemplo, liga ou desliga o bit 0 da variável v1, conforme o estado do nodo de entrada do bloco. Ora, se v1 for a variável usada para saída da Expansão, esta instrução irá ligar ou desligar a saída S12 da Expansão, conforme o nodo de entrada do bloco. Já a instrução RST age da mesma forma, apenas invertendo o estado do nodo de entrada (caso o nodo esteja ligado, o bit é desligado, e vice-versa).

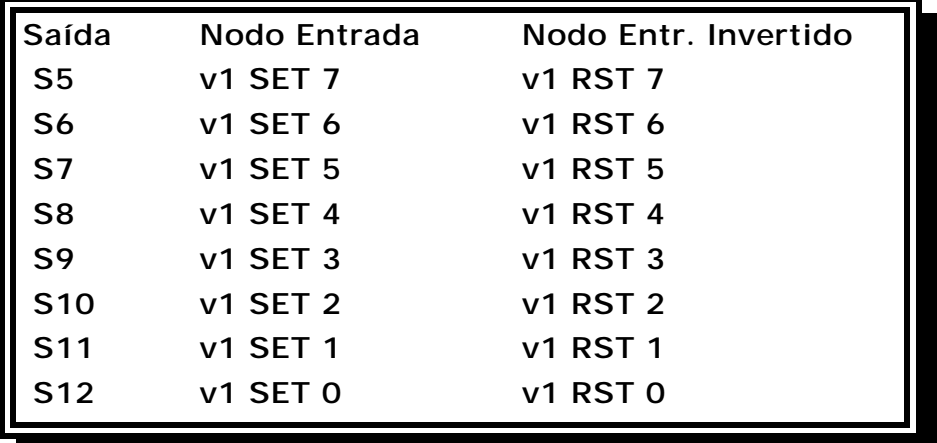

Já para testar as entradas pode-se elaborar a tabela a seguir (supondo v0 como variável de entrada no bloco EXP). O teste das entradas da expansão é mais simples: basta testar o bit na variável de entrada da expansão correspondente à entrada desejada (veja tabela de correspondência na página 9).

Note que todas as operações com as entradas e saídas da expansão são feitas com o bloco de FUNÇÃO do controlador programável µDX, ou da mesma forma que as entradas e saídas do µDX, acessíveis diretamente no PG (Programador Gráfico), via blocos de ENTRADAS e SAÍDAS. Para isso o PG deve ser de versão igual ou superior a 5.5. Mesmo usando as entradas e saídas da Expansão diretamente é obrigatório o uso do bloco EXP para acesso a Expansão de Entradas/Saídas.

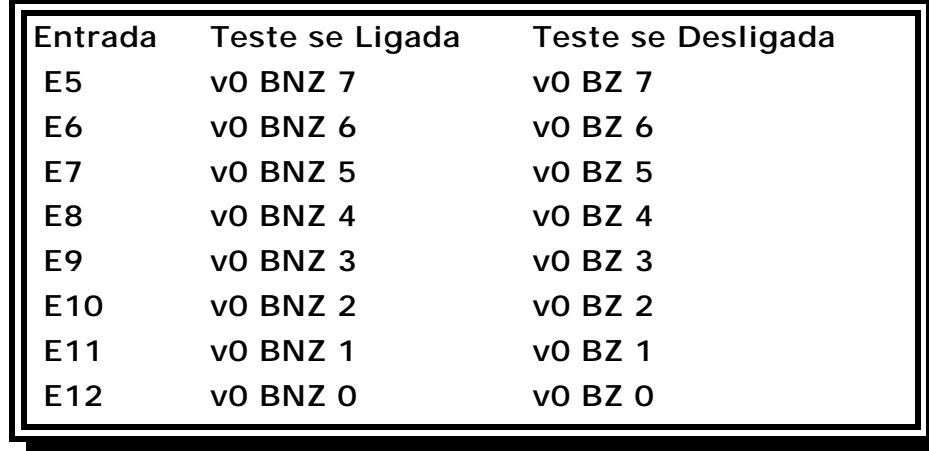

Na página final deste manual temos o programa exemplo (EXPANS3.UDX), que replica o estado das entradas E9,E10,E11,E12 da expansão nas saídas correspondentes S9,S10,S11,S12. Vale frisar novamente que a variável de saída da expansão (v1) é inicializada antes do bloco EXP, de forma a evitar o transitório de comutação nos relés da expansão ao ligar a alimentação elétrica.

O programa exemplo EXPANS4.UDX tem o mesmo comportamento do programa anterior, mas utiliza as instruções SET do bloco FUNÇÃO para acessar as saídas da Expansão. Note que esta função só é operacional em Controladores µDX Série 100 com firmware igual ou superior a 6.9.

Já o programa exemplo EXPANS5.UDX utiliza as entradas e saídas da Expansão diretamente, de forma similar as entradas e saídas do Controlador µDX (isso exige que o programa PG tenha versão 5.5 ou superior).

*Importante: O Controlador µDX+ permite múltiplas Expansões (até o limite de 4 Expansões). Mas para isso é necessário indicar o número de Expansões utilizadas no µDX+ no bloco EXP do programa aplicativo. Além disso, o PG aloca as variáveis de entrada e saída para as Expansões seqüencialmente. Assim, é preciso evitar que as variáveis de entrada e saída coincidam. Por exemplo, se forem especificadas três Expansões e as variáveis de entrada e saída forem, respectivamente, v0 e v10, serão utilizadas as variáveis v0, v1 e v2 para as entradas das Expansões, e v10,v11 e v12 para as saídas das Expansões. Caso se especifique quatro Expansões as variáveis usadas serão v0, v1, v2, v3 para entradas e v10, v11, v12, v13 para saídas das Expansões.*

## **Manutenção**

O não funcionamento correto de qualquer uma das partes da Expansão de Entradas/Saídas (seja a própria Expansão ou o cabo de conexão) deverá ser comunicado diretamente à DEXTER.

Evite qualquer tentativa de conserto, adaptação ou configuração que não tenha sido cuidadosamente abordada neste manual.

A DEXTER não se responsabiliza pelo uso indevido ou incorreto da Expansão de Entradas/Saídas.

**Leia este manual com atenção antes de energizar a Expansão de Entradas/Saídas.**

## **Garantia**

A DEXTER oferece uma garantia de 1 (um) ano, a contar da data da compra, para reposição ou conserto do todo ou das partes da Expansão de Entradas e Saídas no caso de mau funcionamento ou defeitos originários na fábrica.

Esta garantia deixa de vigorar caso o defeito apresentado for resultante do uso indevido ou incorreto do todo ou das partes da Expansão, assim como no caso de serem feitas alterações de qualquer espécie em qualquer das partes da Expansão, sem autorização por escrito da DEXTER.

Não estão incluídos nesta garantia os custos com transporte da Expansão de Entradas/Saídas ou de suas partes, tanto para recebimento como para devolução.

Esta garantia se restringe a Expansão de Entradas/Saídas para Controlador Programável µDX, não se estendendo ao processo controlado, nem a sensores e/ou acionamentos ligados a expansão ou ao controlador. O bom funcionamento da expansão pressupõe uma linha de alimentação sem ruídos, instalação de supressores de ruído em cargas indutivas e seu invólucro não é protegido contra pó ou água.

A DEXTER não se responsabiliza pela aplicação da Expansão de Entradas/Saídas em processos perigosos ou de risco de vida.

**DEXTER Indústria e Comércio de Equipamento Eletrônicos Ltda.** Av. Pernambuco, 1328 - Cj:309 CEP:90240-001 Porto Alegre RS Fone/Fax: (0xx51) 3343-2378 Fone: (0xx51) 3343-5532 Internet: [www.dexter.ind.br](http://www.dexter.ind.br) E-mail: [dexter@dexter.ind.br](mailto:dexter@dexter.ind.br)

Controlador Programavel uDX Serie 100 Nome do programa: EXPANS3.UDX Numero de blocos para uDX utilizados: 18

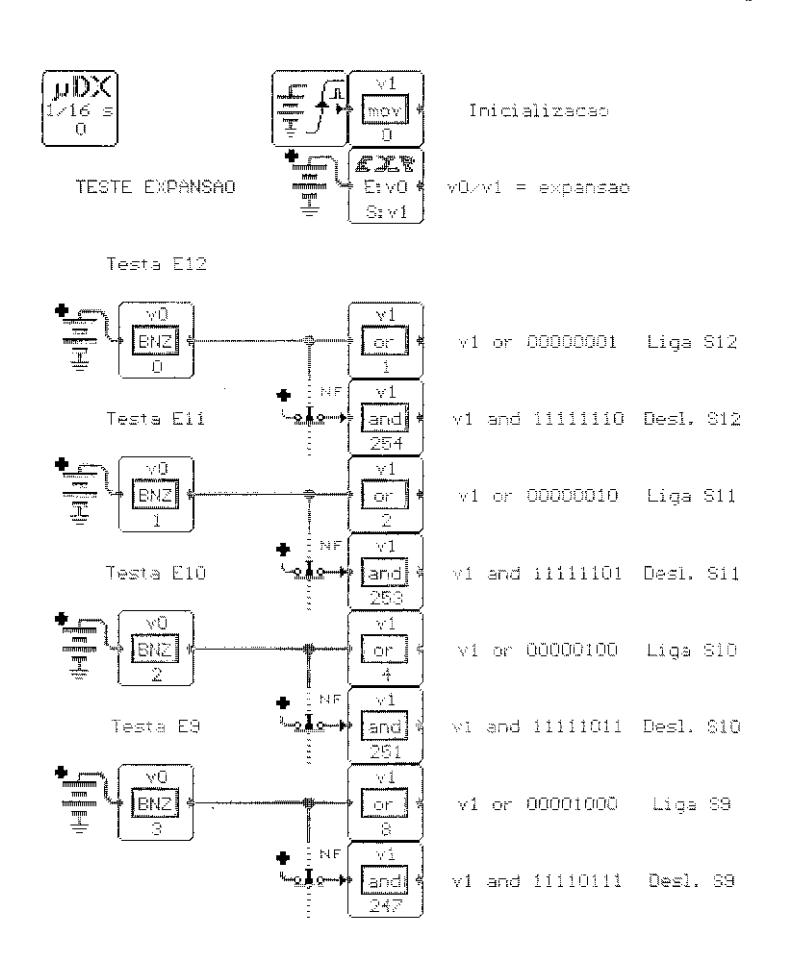

\_\_\_\_\_\_\_\_\_\_\_\_\_\_\_\_\_\_\_\_\_\_\_\_\_\_\_\_\_\_\_\_\_ Controlador Programavel uDX Serie 100 Nome do programa: EXPANS4.UDX Numero de blocos para uDX utilizados: 10

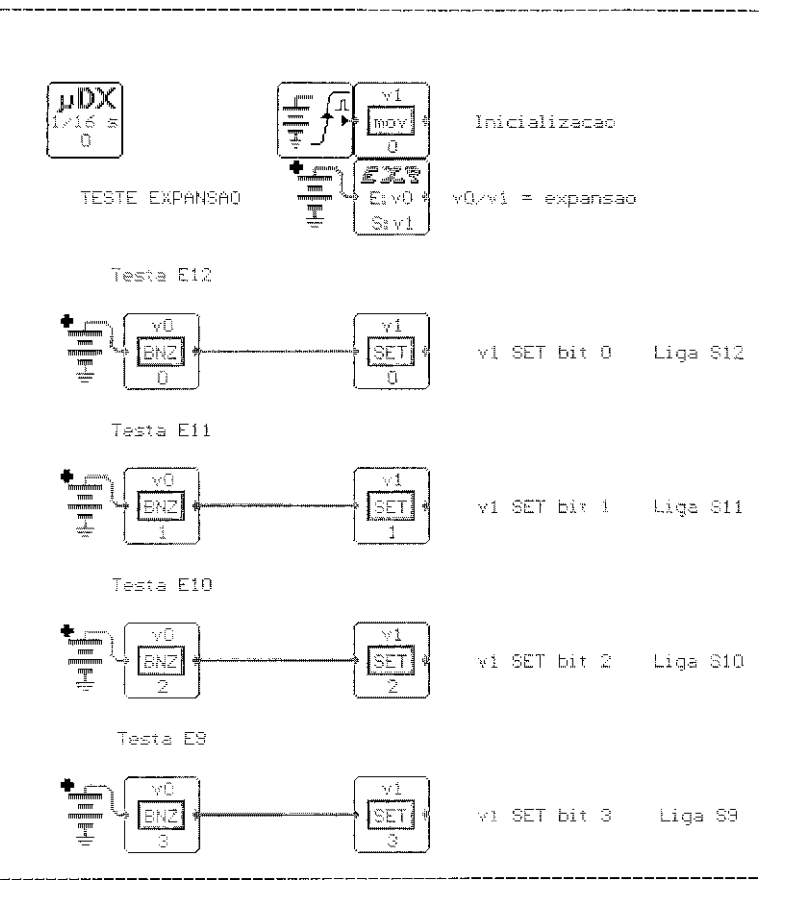

Controlador Programavel uDX Serie 100 Nome do programa: EXPANS5.UDX Numero de blocos para uDX utilizados: 10

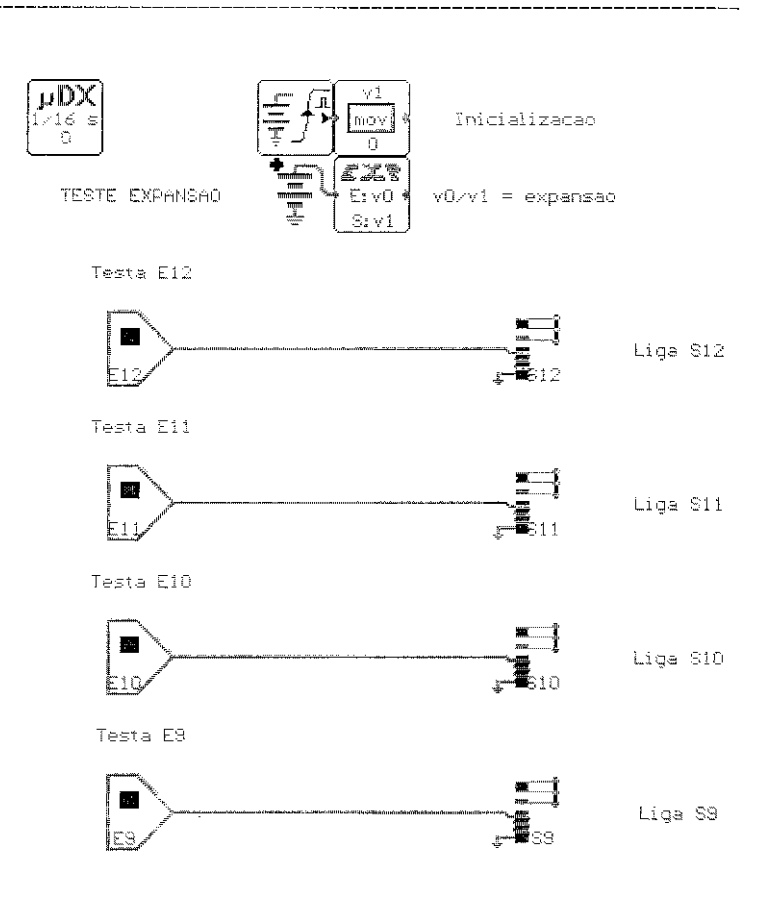